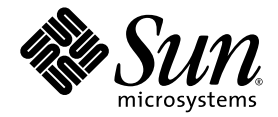

# Baie Sun StorEdge<sup>™</sup> 6120 Notes de version

Version 1.2.3

Sun Microsystems, Inc. www.sun.com

Référence n° 817-2222-14 Juin 2004, révision A

Faites-nous part de vos commentaires concernant ce document sur le site http://www.sun.com/hwdocs/feedback

Copyright © 2004 Sun Microsystems, Inc., 4150 Network Circle, Santa Clara, CA 95054, Etats-Unis. Tous droits réservés.

Sun Microsystems, Inc. possède des droits de propriété intellectuelle sur la technologie incorporée au présent produit ou document. En particulier, et sans limitation, ces droits de propriété intellectuelle peuvent porter sur un ou plusieurs brevets américains répertoriés à l'adresse http://www.sun.com/patents et un ou plusieurs autres brevets, en attente d'homologation ou non, aux États-Unis et dans d'autres pays.

Ce produit ou ce document est distribué sous licence, laquelle en limite l'utilisation, la reproduction, la distribution et la décompilation. Aucune partie de ce produit ou document ne peut être reproduite sous aucune forme, par quelque moyen que ce soit, sans l'autorisation écrite préalable de Sun et de ses bailleurs de licence, le cas échéant.

Les logiciels tiers, y compris la technologie de restitution des polices, sont soumis aux droits d'auteur et sont obtenus sous licence auprès de fournisseurs de Sun.

Des parties du produit peuvent être dérivées de systèmes Berkeley BSD, sous licence de l'Université de Californie. UNIX est une marque déposée aux États-Unis et dans d'autres pays, et exclusivement sous licence par X/Open Company, Ltd.

Sun, Sun Microsystems, le logo Sun, Java et Sun StorEdge sont des marques commerciales ou des marques déposées de Sun Microsystems, Inc. aux Etats-Unis et dans d'autres pays.

Toutes les marques SPARC sont utilisées sous licence et sont des marques commerciales ou déposées de SPARC International, Inc. aux États-Unis et dans d'autres pays. Les produits portant les marques SPARC sont basés sur une architecture développée par Sun Microsystems, Inc.

Netscape est une marque ou une marque déposée de Netscape Communications Corporation aux Etats-Unis et dans d'autres pays.

Le produit dont il est question dans ce manuel ainsi que les informations qu'il contient sont soumis à la législation des Etats-Unis sur le contrôle<br>à l'exportation et peuvent être soumis à la législation sur l'exportation missiles, biologiques chimiques ou maritimes nucléaires, directe ou indirecte, est strictement interdite. L'exportation ou la réexportation dans des pays soumis à l'embargo américain, ou à des entités figurant sur des listes, aux Etats-Unis, d'interdiction à l'exportation, y compris, mais sans s'y limiter, les personnes exclues et les listes de ressortissants nommés est strictement interdite.

CETTE PUBLICATION EST FOURNIE « EN L'ETAT » ET AUCUNE CONDITION, EXPRESSE OU IMPLICITE, REPRESENTATION OU GARANTIE N'EST ACCORDEE, Y COMPRIS TOUTE GARANTIE IMPLICITE RELATIVE A LA COMMERCIALISATION, L'ADEQUATION A UN USAGE PARTICULIER OU LA NON VIOLATION DE DROITS. CE DENI DE GARANTIE NE S'APPLIQUERAIT PAS, DANS LA MESURE OU IL SERAIT TENU JURIDIQUEMENT NUL ET NON AVENU.

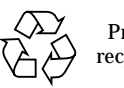

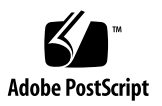

# Baie Sun StorEdge 6120 version 1.2 Notes de version

Ce document contient les dernières informations relatives à la baie Sun StorEdge™ 6120. Ces informations peuvent avoir une incidence sur l'installation et l'utilisation du produit. Il est impératif de lire ce document avant de procéder à l'installation de la baie ou de lire toute autre documentation relative à un produit similaire.

Ce document s'applique aux versions 1.2, 1.2.1, 1.2.2 et 1.2.3. Les notes de mise à jour comportent les sections suivantes :

- [« Modifications appliquées par la version 1.2.3 », page 2](#page-3-0)
- [« Modifications appliquées par la version 1.2.2 », page 2](#page-3-1)
- [« Fonctionnalités de la version 1.2.1 », page 2](#page-3-2)
- [« Fonctionnalités de la version 1.2 », page 3](#page-4-0)
- [« Configuration requise », page 4](#page-5-0)
- [« Progiciels et correctifs requis », page 4](#page-5-1)
- [« Problèmes et bogues connus », page 10](#page-11-0)
- [« Documentation du produit », page 17](#page-18-0)
- [« Terminologie relative à la baie Sun StorEdge 6120 », page 18](#page-19-0)
- [« Informations de contact », page 19](#page-20-0)

# <span id="page-3-0"></span>Modifications appliquées par la version 1.2.3

La version 1.2.3 est composée de mises à jour des microprogrammes de la baie et de plusieurs correctifs permettant l'amélioration des performances. Pour plus d'informations sur la façon d'obtenir et d'installer les correctifs, reportez-vous aux sections suivantes :

■ [« Progiciels et correctifs requis », page 4](#page-5-1)

## <span id="page-3-1"></span>Modifications appliquées par la version 1.2.2

La version 1.2.2 contient des mises à jour du microprogramme des baies et fournit des directives pour le remplacement des batteries des baies. Pour de plus amples informations sur la façon d'obtenir et d'installer le correctif du microprogramme et sur le remplacement des batteries des baies, reportez-vous aux sections suivantes :

- [« Remplacement des batteries », page 2](#page-3-3)
- [« Progiciels et correctifs requis », page 4](#page-5-1)

### <span id="page-3-3"></span>Remplacement des batteries

Les batteries d'une baie Sun doivent être remplacées tous les quatre ans ou en cas d'échec des tests de batterie automatiques de la baie. Les tests de batterie contrôlent régulièrement la viabilité, le temps de rétention, la température et les cycles de régénération des batteries. Lorsqu'un test de batterie échoue, un message d'erreur est consigné dans le fichier syslog.

## <span id="page-3-2"></span>Fonctionnalités de la version 1.2.1

La version 1.2.1 comporte une aide en ligne localisée pour le logiciel Sun StorEdge Configuration Service sur les hôtes Solaris externes pour gérer les baies Sun StorEdge 6120.

# <span id="page-4-0"></span>Fonctionnalités de la version 1.2

La version 1.2 inclut les fonctionnalités supplémentaires suivantes :

- [« Disques de secours de la baie », page 3](#page-4-1)
- [« Nettoyage de disque », page 3](#page-4-2)
- [« Initialisation Fast Volume », page 3](#page-4-3)
- [« Isolation des défaillances des lecteurs principaux \(BEFIT\) », page 4](#page-5-2)

Cette section donne un aperçu de ces fonctions. Pour obtenir des informations supplémentaires, reportez-vous à la documentation sur le produit.

## <span id="page-4-1"></span>Disques de secours de la baie

La fonction disque de secours de la baie vous permet de choisir des disques servant d'unités de secours pour remplacer les lecteurs défaillants. Vous pouvez configurer les disques de secours pour qu'ils soient utilisés de façon globale ou dédiés à un groupe particulier.

## <span id="page-4-2"></span>Nettoyage de disque

La fonction de nettoyage de disque vérifie en permanence la cohérence des volumes. En conséquence, les voyants du disque clignotent en vert, quelle que soit l'E/S. La fonction de nettoyage de disque est activée par défaut.

**Attention –** Ne désactivez pas le nettoyage de disque, car cela provoquerait des erreurs latentes de blocs de disques susceptibles d'engendrer des défaillances de plusieurs disques et des pertes de données.

## <span id="page-4-3"></span>Initialisation Fast Volume

La fonction d'initialisation Fast Volume modifie la méthode d'initialisation RAID des baies Sun StorEdge 6020 et 6120 pour permettre d'accéder aux volumes beaucoup plus rapidement qu'avec les versions précédentes du microprogramme.

Par exemple, dans une configuration de 12 volumes (2x6), l'initialisation Fast Volume peut améliorer la durée d'initialisation RAID jusqu'à 90 %.

## <span id="page-5-2"></span>Isolation des défaillances des lecteurs principaux (BEFIT)

La fonction BEFIT, également appelée mode de diagnostic de boucle en ligne, garantit la disponibilité permanente des lecteurs principaux grâce à la détection, à l'isolation et au dépannage des unités remplaçables sur site (FRU) défectueuses.

# <span id="page-5-0"></span>Configuration requise

La configuration matérielle et logicielle minimale requise pour la baie Sun StorEdge 6120 et les autres logiciels pris en charge est décrite dans le *Guide d'installation de la baie Sun StorEdge 6120*.

Pour de plus amples informations sur les progiciels et les correctifs requis pour les logiciels de gestion et hôtes de données, reportez-vous à la section suivante.

## <span id="page-5-1"></span>Progiciels et correctifs requis

Cette section présente les progiciels et les correctifs requis avec cette version du produit pour les logiciels de gestion et hôtes de données.

Les opérations *doivent* être effectuées dans l'ordre suivant :

- **1. Si nécessaire, installez les progiciels d'hôtes de gestion.**
- **2. Si nécessaire, installez les correctifs d'hôtes de données.**
- **3. Installez les correctifs des logiciels d'hôtes de gestion.**

## Progiciels d'hôtes de gestion

Vous pouvez gérer la baie Sun StorEdge 6120 avec l'un des progiciels suivants, installés sur un hôte disposant d'une connexion Ethernet à la baie.

- Progiciels pour hôtes Solaris
	- Logiciel de configuration hôte Sun StorEdge 6000 Family

Ce progiciel peut être utilisé sur un hôte Solaris et inclut les logiciels Sun StorEdge Configuration Service, Storage Automated Diagnostic Environment (Device Edition) et l'interface de ligne de commande (ILC) de configuration à distance (sscs).

Pour en savoir plus, reportez-vous au *Guide d'installation du logiciel de configuration hôte Sun StorEdge 6000 Family*.

- Progiciels pour hôtes autres que Solaris
	- Traffic Manager
	- Client ILC distant (client de script léger)
- Bibliothèque de prise en charge de baies VERITAS

Elle est nécessaire pour la prise en charge de VERITAS Volume Manager avec la baie.

#### ▼ Pour installer le logiciel de configuration hôte Sun StorEdge 6000 Family

**1. Rendez-vous sur le site :**

http://www.sun.com/download

- **2. Dans la fenêtre Browse By Category (recherche par catégorie), cliquez sur le champ Recherche.**
- **3. Dans le champ Recherche, entrez « 6000 ».**
- **4. Cliquez sur le logiciel de configuration hôte Sun StorEdge 6000 Family 2.3.**

La liste des éléments à télécharger pour toutes les plates-formes apparaît.

- **5. Cliquez sur le bouton de téléchargement.**
- **6. Indiquez votre nom d'utilisateur et votre mot de passe pour vous connecter.**  Le contrat de licence s'affiche.
- **7. Cliquez sur « Accept » (Accepter) pour accepter le contrat de licence, puis cliquez sur « Continue » (Continuer).**
- **8. Pour télécharger les fichiers, cliquez sur le nom des fichiers correspondant à votre système d'exploitation.**
- **9. Exécutez le script d'installation (**install.sh**) comme indiqué dans le** *Guide d'installation du logiciel de configuration hôte Sun StorEdge 6000 Family.*

## Correctifs des logiciels

TABLEAU 1 : répertorie les versions minimales des correctifs de logiciels requis pour l'utilisation de la baie.

| Plate-forme                                                                                                    | Version du correctif/source     | Description du correctif                                                                                                    |  |
|----------------------------------------------------------------------------------------------------|---------------------------------|----------------------------------------------------------------------------------------------------|--|
| Système d'exploitation<br>Solaris 9, première version<br>ou version ultérieure<br>Solaris 8, version 04/01 ou<br>ultérieure | http://www.sunsolve.sun.com     | Logiciel Sun StorEdge SAN Foundation<br>version 4.2 ou ultérieure :<br>Pour de plus amples informations sur les<br>correctifs et les produits, reportez-vous au<br>manuel Sun StorEdge SAN Foundation 4.n<br>Installation Guide à l'adresse suivante :<br>http://www.sun.com/storage/san |  |
|                                                                                                    | 112392-05 ou version ultérieure | Correctif général VERITAS VxVM 3.5*                                                                                                    |  |
|                                                                                                    | http://www.sunsolve.sun.com     |                                                                                                    |  |
| Systèmes d'exploitation<br><b>Microsoft Windows NT</b>                                                                      | Microsoft                       | Service Pack Microsoft Windows NT. SP 6A                                                                                                    |  |
|                                                                                                    | http://www.sunsolve.sun.com     | Sun StorEdge Traffic Manager 3.0 NT                                                                                                    |  |
| Microsoft Windows 2000<br>Server et Advanced Server                                                                         | Microsoft                       | Service Pack Microsoft Windows 2000, SP 3                                                                                                    |  |
|                                                                                                    | http://www.sunsolve.sun.com     | Sun StorEdge Traffic Manager 3.n<br>Windows 2000                                                                                                    |  |
| <b>IBM AIX 4.3.3</b>                                                                                                    | <b>IBM</b>                      | <b>ML10</b>                                                                                                    |  |
|                                                                                                    | http://www.sunsolve.sun.com     | Sun StorEdge Traffic Manager 3.n AIX                                                                                                    |  |
| IBM AIX 5.1 32 et 64 bits                                                                                                   | <b>IBM</b>                      | <b>ML03</b>                                                                                                    |  |
|                                                                                                    | http://www.sunsolve.sun.com     | Sun StorEdge Traffic Manager 3.n AIX                                                                                                    |  |
| HP-UX 11,00 et 11.i                                                                                                    | Hewlett-Packard                 | Jeu de correctifs, septembre 2002                                                                                                    |  |
|                                                                                                    | http://www.sunsolve.sun.com     | Sun StorEdge Traffic Manager 3.n HP-UX                                                                                                    |  |
| Red Hat Linux 7.2<br>(prise en charge de<br>l'acheminement unique)                                                          | <b>Red Hat Linux</b>            | Version 2.4.7-10                                                                                                    |  |

<span id="page-7-0"></span>**TABLEAU 1** Correctifs des logiciels

\* Nécessaire uniquement sur les systèmes exécutant VERITAS Volume Manager avec la baie.

#### ▼ Pour installer les correctifs des logiciels d'hôtes de données

- **1. Identifiez les correctifs des logiciels d'hôtes de données requis dans la liste du**  [TABLEAU 1](#page-7-0)**.**
- **2. Rendez-vous sur le site :**

http://www.sunsolve.sun.com.

- **3. Cliquez sur le lien Patchfinder (recherche de correctifs).**
- **4. Téléchargez les correctifs nécessaires.**
- **5. Utilisez la commande** patchadd**(1M) au cours d'une session d'ILC pour installer les correctifs des logiciels d'hôtes de données.**

Pour en savoir plus sur les correctifs, consultez les fichiers README correspondants.

## <span id="page-8-0"></span>Avant la mise à niveau du microprogramme d'une baie

Avant de suivre la procédure de mise à niveau du microprogramme d'une baie 3.1.x, vous devez procéder au nettoyage des disques. Si des problèmes sont détectés pendant cette opération, il vous faut les résoudre avant d'effectuer la mise à niveau. Une fois que les lecteurs de disque sont exempts d'erreurs, vous pouvez installer le microprogramme 3.1.x. Le microprogramme active par défaut la fonction de nettoyage de disque, garantissant ainsi automatiquement l'intégrité de vos données. Pour de plus amples informations sur cette nouvelle fonction, reportez-vous à la section [« Nettoyage de disque », page 3.](#page-4-2)

Au besoin, effectuez une sauvegarde avant de commencer cette procédure.

**Remarque –** Avant d'effectuer la mise à niveau du microprogramme du lecteur de disques, mettez en attente toutes les E/S des volumes connectés à la baie à mettre à niveau.

Pour nettoyer les lecteurs de disques avant d'installer le microprogramme version 3.1.x, suivez la procédure ci-dessous à la ligne de commande de la baie :

**1. Obtenez une liste des volumes avec la commande** vol list**.**

```
6120:/: vol list
```
#### **2. Exécutez la commande** vol verify **sur chaque volume de la configuration afin de vérifier leur intégrité.**

6120:/:<#> vol verify nom-volume fix rate n

Dans cette commande*, n* correspond au taux de vérification, qui doit être compris entre 1 et 8. Le taux par défaut est 1 (taux ayant l'impact le plus réduit sur les performances de l'hôte de données).

**Remarque –** Dans une configuration à haute disponibilité (HA), la commande vol verify peut être exécutée sur un seul volume à la fois.

L'exécution de la commande vol verify peut durer plusieurs heures, selon l'activité du système et le taux de vérification choisi.

### <span id="page-9-0"></span>Correctifs des logiciels d'hôtes de gestion

La section suivante présente les différents correctifs des logiciels de gestion requis pour les versions 1.2.3, 1.2.2, 1.2.1 et 1.2.

#### **Version 1.2.3**

115179-11 – Correctif du microprogramme version 3.1.4

#### **Version 1.2.2**

- 115179-06 Correctif du microprogramme version 3.1.3
- 114708-02 Correctif du microprogramme pour lecteur 10k 72 Gigabit
- 114709-02 Correctif du microprogramme pour lecteur 10k 146 Gigabit

#### **Version 1.2.1**

115179-04 – Correctif du microprogramme version 3.1.2

116655-01 – Correctif de localisation pour le logiciel de contrôle des hôtes externes

#### **Version 1.2**

- 114950-04 Logiciel de gestion Application Configuration Service et profils de stockage Installez ce correctif si l'application Configuration Service est installée sur l'hôte de gestion.
- 116141-01 Correctifs WBEM pour Solaris 8 nécessaires pour 114950-0
- 114961-03 Logiciel de gestion Client ILC
- 115179-01 Correctif du microprogramme version 3.1
- 114590-18 Correctif de prise en charge Storage Automated Diagnostic Environment (pour les hôtes uniquement ; installez-le si le logiciel Storage Automated Diagnostic Environment version 2.2 est installé sur l'hôte de gestion.)
- ▼ Pour installer les correctifs des hôtes de gestion

**Remarque –** Avant d'exécuter la procédure de mise à niveau du microprogramme des baies, reportez-vous à la section [« Avant la mise à niveau du microprogramme](#page-8-0)  [d'une baie », page 7.](#page-8-0)

**Remarque –** Avant d'installer le logiciel Sun StorEdge Configuration Service à partir du CD sur les systèmes Solaris 8, reportez-vous au bogue n° 4970813, section [« Problèmes d'installation de logiciels sur les hôtes Solaris 8 », page 14.](#page-15-0)

- **1. Identifiez les correctifs du logiciel de gestion requis.**
- **2. Rendez-vous sur le site** http://www.sunsolve.sun.com**.**
- **3. Cliquez sur le lien Patchfinder (recherche de correctifs).**
- **4. Téléchargez les correctifs nécessaires.**
- **5. Utilisez la commande** patchadd**(1M) au cours d'une session d'ILC pour installer les correctifs du logiciel de gestion.**

Pour en savoir plus sur les correctifs, consultez les fichiers README correspondants.

# <span id="page-11-0"></span>Problèmes et bogues connus

Les sections qui suivent décrivent les problèmes et bogues connus dans cette version du produit :

- [« Problèmes connus », page 10](#page-11-1)
- [« Bogues », page 13](#page-14-0)

### <span id="page-11-1"></span>Problèmes connus

Cette section répertorie les problèmes connus et les directives qui ne possèdent pas de numéro d'identification de bogue Sun. Cette section contient les rubriques suivantes :

- « Modification de la taille de segment d'un groupe existant en cours d'utilisation [entraînant la perte de données », page 10](#page-11-2)
- [« Erreurs de réglage des fuseaux horaires et contrôleurs u1 », page 10](#page-11-3)
- [« Gestion des baies Sun StorEdge 6120 », page 11](#page-12-0)
- [« Netscape Version 4.79 », page 12](#page-13-0)
- [« Versions précédentes du navigateur », page 12](#page-13-1)
- [« Etat de la baie », page 12](#page-13-2)

#### <span id="page-11-2"></span>*Modification de la taille de segment d'un groupe existant en cours d'utilisation entraînant la perte de données*

La modification de la taille de segment d'un groupe existant en cours d'utilisation supprime le groupe existant du volume et entraîne la perte des données. Par conséquent, vous ne devez pas changer la taille de segment d'un groupe en cours d'utilisation.

#### <span id="page-11-3"></span>*Erreurs de réglage des fuseaux horaires et contrôleurs u1*

Une désactivation ponctuelle des contrôleurs u1 dans les baies de stockage au sein des châssis du système a été constatée.

Ce problème ne provoque ni perte ni altération des données. Le contrôleur secondaire prend le relais et l'accès aux données est toujours possible. Cependant, l'intervention de personnel qualifié est nécessaire pour réactiver l'unité de contrôleur maîtresse.

Cette erreur se produit de temps à autre après une séquence de commandes set et sys, y compris le réglage du fuseau horaire par l'intermédiaire de la commande set timezone GMT ou du logiciel de gestion. Généralement, ces commandes sont exécutées uniquement pendant la configuration initiale du système, la reconfiguration du système ou l'installation d'un nouveau système d'exploitation. Cette erreur est plus fréquente sur les systèmes qui possèdent un grand nombre de baies, tels que les châssis avec 5 baies 2x2.

L'erreur produit la séquence d'événements suivante :

1. L'unité contrôleur maîtresse bascule vers l'unité contrôleur maîtresse de secours.

L'architecture de la baie prend en charge les défaillances et évite la perte de données. Le contrôleur secondaire prend le relais des LUN et permet à l'hôte de continuer à accéder aux données. Aucune altération ou perte de données ne survient ; le contrôleur d'origine ne prend en compte le transfert de données depuis l'hôte qu'une fois que la mémoire cache est reproduite sur le contrôleur distant.

2. L'unité de contrôle maîtresse est désactivée.

#### **Procédure de reprise**

Le personnel qualifié peut réactiver l'unité de contrôle maîtresse et restaurer la redondance de la baie de la façon suivante :

- 1. Exécution de la commande enable pour réactiver l'unité de contrôle maîtresse défaillante.
- 2. Exécution de la commande set timezone.

La commande set timezone ne subit que des défaillances intermittentes ; elle est donc susceptible de fonctionner la deuxième fois.

La baie doit à nouveau fonctionner normalement.

#### <span id="page-12-0"></span>*Gestion des baies Sun StorEdge 6120*

Vous pouvez gérer les baies Sun StorEdge 6120 via l'hôte de gestion exécutant le logiciel Sun StorEdge Configuration Service. Une fois installée et configurée, cette fonction vous permet de gérer les baies à l'aide d'une interface utilisateur graphique (GUI) de navigateur pour Solaris ou d'un client d'interface de ligne de commande (ILC) de script léger en mode hôte natif pour les systèmes d'exploitation pris en charge. Contrairement à l'interface de gestion du système Sun StorEdge 6320, ce logiciel doit être chargé sur un hôte disposant d'une connexion Ethernet vers les baies gérées.

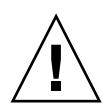

**Attention –** Du fait que le logiciel Sun StorEdge Configuration Service conserve le service de configuration et l'état de la baie, il ne faut pas utiliser l'interface Telnet pendant qu'une baie est gérée à l'aide du logiciel Sun StorEdge Configuration Service.

Si Sun StorEdge Configuration Service est activé et que vous ajoutez une baie précédemment gérée à l'aide de l'interface Telnet, vous devez enregistrer et supprimer tous les paramètres de contrôle d'accès aux LUN existants, tels que les groupes d'initiateurs et les paramètres de masquage des LUN. Après quoi, vous pouvez enregistrer la baie dans l'outil Sun StorEdge Configuration Service, reconfigurer les groupes de stockage et les groupes d'initiateurs et définir les autorisations.

Dans la mesure du possible, utilisez l'ILC sscs ou l'interface graphique. Cependant, certaines fonctions requièrent l'accès du personnel qualifié à la baie à partir de la ligne de commande disponible via une connexion série.

#### <span id="page-13-0"></span>*Netscape Version 4.79*

Si vous cliquez deux fois sur la barre supérieure de la fenêtre de Netscape™ version 4.79 ou si vous redimensionnez la fenêtre, une perte de contexte risque de survenir à l'écran. Si cela se produit, sélectionnez Recharger dans le menu de la Fenêtre.

#### <span id="page-13-1"></span>*Versions précédentes du navigateur*

Si vous gérez les baies Sun StorEdge 6120 avec une version précédente d'un navigateur Web (basée sur HTTP 1.0) telle que Netscape version 4.x ou antérieure, une temporisation peut avoir lieu lorsque vous créez des configurations de grande ampleur. En effet, le calcul des capacités prend plus longtemps pour les configurations de grande taille, et si vous utilisez une ancienne version d'un navigateur, une temporisation intervient avant que le calcul ne soit terminé. Si cela vous arrive, rechargez la page dans le navigateur et poursuivez.

Si les temporisations sont trop nombreuses, effectuez une mise à niveau de votre navigateur vers HTTP 1.1 (Netscape 6 ou version ultérieure).

#### <span id="page-13-2"></span>*Etat de la baie*

Lorsque vous modifiez les paramètres réseau d'une baie à l'aide du logiciel Sun StorEdge Configuration Service, un état d'erreur s'affiche à tort pour cette baie. Si vous modifiez la configuration réseau d'une baie, vous devez adapter les connexions physiques du réseau en fonction des nouveaux paramètres réseau de la baie. Mettez à jour les paramètres de la baie à l'aide du logiciel Sun StorEdge Configuration Service, appliquez ces paramètres, puis remplacez la connexion réseau physique par le sous-réseau utilisé pour accéder à la passerelle.

#### *Mise à jour des versions des FRU*

Après l'ajout d'une unité remplaçable sur site (FRU), vous devez vérifier que la version de la FRU est prise en charge et compatible avec les autres composants (pour ce faire, tapez la commande ver dans l'interface de ligne de commande pour afficher la version actuelle du microprogramme du contrôleur d'une baie ; tapez ensuite la commande lpc version pour afficher la version du microprogramme de la carte d'interconnexion). Mettez à jour les FRU ajoutées pour appliquer les derniers correctifs. Voir [« Correctifs des logiciels d'hôtes de gestion », page 8](#page-9-0).

## <span id="page-14-0"></span>Bogues

Cette section présente une liste de bogues pour cette version :

- [« Bogues généraux », page 13](#page-14-1)
- [« Bogues de l'aide localisée », page 16](#page-17-0)
- [« Documentation du produit », page 17](#page-18-0)

#### <span id="page-14-1"></span>Bogues généraux

#### *L'unité de contrôleur maîtresse de secours ne prend pas le relais si l'unité de contrôleur maîtresse reste en boucle de redémarrage*

**Bogue n° 4762027 :** l'unité contrôleur maîtresse d'un groupe partenaire de la baie Sun StorEdge 6020, avec une configuration 2x6 (deux contrôleurs et six plateaux d'extension) reste en boucle de redémarrage et l'unité de contrôleur maîtresse de secours ne parvient pas à prendre le relais.

**Solution :** réinitialisez l'unité contrôleur maîtresse puis redémarrez-la. Réactivez l'autre contrôleur. Si cela ne fonctionne toujours pas, mettez hors tension, puis sous tension l'unité contrôleur maîtresse.

#### *Le service Syslog enregistre l'arrêt de la tâche de nettoyage de disque en tant que défaillance*

**Bogue n° 4981571 :** suite à l'exécution de la commande vol verify, le nettoyage de disque lance un certain nombre de tâches. Ces tâches s'interrompent si une autre commande vol est exécutée. Bien que ce mode de fonctionnement soit tout à fait normal, le fichier du service syslog enregistre l'arrêt de la tâche comme s'il s'agissait d'une défaillance.

**Solution :** ce message d'erreur n'est pas valide.

*La commande d'ILC* fru list *renvoie le niveau de révision du matériel*

**Bogue n° 4942013 :** la commande d'ILC fru list renvoie le numéro de révision du matériel au lieu de celui du logiciel de la carte d'interconnexion (carte de liaison) dans le champ de sortie de la révision.

**Solution :** pour déterminer le niveau de révision du logiciel de la carte d'interconnexion (carte de liaison), tapez la commande lpc version.

#### <span id="page-15-0"></span>*Problèmes d'installation de logiciels sur les hôtes Solaris 8*

**Bogue n° 4970813 :** l'installation du logiciel Sun StorEdge Configuration Service à partir du CD entraîne le blocage des hôtes exécutant le système d'exploitation Solaris 8.

**Solution :** après avoir installé le logiciel Configuration Service à partir du CD hôte sur les systèmes Solaris 8, exécutez manuellement les commandes suivantes en tant que superutilisateur :

```
# cd /etc
# rm -f rc0.d/K95init.se6000 rc1.d/K95init.se6000 
rc2.d/S95init.se6000 rcS.d/K95init.se6000
# ln init.d/init.se6000 rc0.d/K95init.se6000
# ln init.d/init.se6000 rc1.d/K95init.se6000
# ln init.d/init.se6000 rc2.d/S95init.se6000
# ln init.d/init.se6000 rcS.d/K95init.se6000
```
#### *Défaillance des tâches de la fonction BEFIT*

**Bogue n° 4902352 :** lorsque la boucle 1 (Loop 1) est en mode dédoublé (split), le contrôleur doit pouvoir accéder au disque dur qui appartient à l'autre contrôleur de domaine. Si le chemin en miroir pour accéder au disque dur est défectueux, l'accès au disque échoue.

**Solution :** le personnel qualifié peut utiliser la commande de diagnostic sys loop1\_split off pour restaurer la boucle. Reportez-vous au *Guide système des baies Sun StorEdge 6020 et 6120*.

#### *Résultats des diagnostics hors ligne*

**Bogue n° 4794710 :** en raison de problèmes connus avec la fonction de diagnostic hors ligne (ofdg) sur les systèmes Sun StorEdge 6120, des résultats incohérents sont parfois signalés.

**Solution :** confirmez les résultats obtenus à partir du résultat de la commande de diagnostic ofdg. Vérifiez également les messages correspondants dans le fichier syslog ou le résultat de la commande fru stat, ou encore contactez le personnel technique Sun (voir « Informations de contact », page 34).

#### *Message au démarrage de la carte de liaison*

**Bogue n° 4845755 :** au démarrage du système, dans un environnement avec une carte de liaison maître/de secours, le message suivant peut s'afficher :

```
« Unable to obtain mid-plane serial number » (Impossible d'obtenir 
 le numéro de série de plan médian)
```
**Solution :** ignorez ce message. Il n'a aucune incidence sur le fonctionnement de votre système.

*Un message indiquant une erreur non résolue (« Unfixable error ») s'affiche au démarrage.* 

**Bogue n° 4939758 :** au démarrage, un message indiquant une erreur non résolue s'affiche, comme le montre l'exemple suivant :

```
Initializing loop 2 to accept SCSI commands...
Mounting root volume...
Checking local file system...
Unfixable error: 0x2120 in block 0x2510 file id=0x13 path=
/Oct14.OLD 
Verify volume fails on u1d1, error code = 0X2120
The File System in u1d1 is BAD
```
**Solution :** ignorez ce message.

#### *Commande des voyants*

**Bogue n° 4801209 :** la commande de diagnostic led, qui porte sur les voyants des contrôleurs de la baie, agit uniquement sur la première baie d'une configuration à haute disponibilité (HA) de plusieurs baies. Par exemple, la commande suivante désactive correctement les voyants orange, bleu et vert sur la carte contrôleur de la première baie d'une configuration à haute disponibilité (HA) :

led -e 1 -f controller -l busy

En revanche, l'exécution de la même commande sur la deuxième baie ne désactive pas les voyants des contrôleurs de cette baie :

led -e 2 -f controller -l busy

#### *L'ajout d'un volume prend trop de temps.*

**Bogue n° 4905278 :** l'ajout d'un volume peut prendre plus de temps lorsque l'initialisation des volumes a lieu.

#### *Commande enable*

**Bogue n° 4845863 :** si la commande enable de la baie ne parvient pas à activer un lecteur au cours d'une session d'ILC Telnet sur la baie, aucun message d'erreur ne s'affiche sur la console. Un message d'erreur est toutefois enregistré dans le fichier syslog de la baie.

**Solution :** si vous utilisez la commande enable pour activer un lecteur, vérifiez l'exécution correcte de la commande dans le fichier syslog.

#### <span id="page-17-0"></span>Bogues de l'aide localisée

#### *Fichiers PDF de l'aide localisée non disponibles*

**Bogue n° 4863940 :** dans les versions localisées du logiciel Sun StorEdge Configuration Service, le lien permettant d'accéder au fichier PDF (Adobe Acrobat) de l'aide ne fonctionne pas.

#### *Fonction de recherche de l'aide localisée*

**Bogue n° 4842713 :** la fonction de recherche de l'aide en ligne localisée ne fonctionne pas correctement. La recherche échoue lorsque le mot-clef saisi ne l'est pas en langage ASCII. Si le mot-clef est en anglais, les résultats de la recherche s'affichent en anglais et le contenu correspondant est localisé.

#### *Index de l'aide localisée*

**Bogue n° 4866283 :** l'index de l'aide en ligne localisée ne fonctionne pas correctement. Par exemple, dans un environnement en japonais et chinois simplifié, des caractères anglais superflus s'affichent dans l'onglet Index.

# <span id="page-18-0"></span>Documentation du produit

Le TABLEAU 6 présente la documentation disponible pour la baie Sun StorEdge 6120 et les produits connexes. Dans un numéro de référence, le suffixe *nn* indique que vous devez utiliser la version la plus récente. Cette documentation est disponible en ligne à l'adresse suivante :

- http://www.sun.com/products-n-solutions/hardware/docs/ Network\_Storage\_Solutions/Midrange/6120/index.html
- http://www.sun.com/documentation
- http://www.docs.sun.com

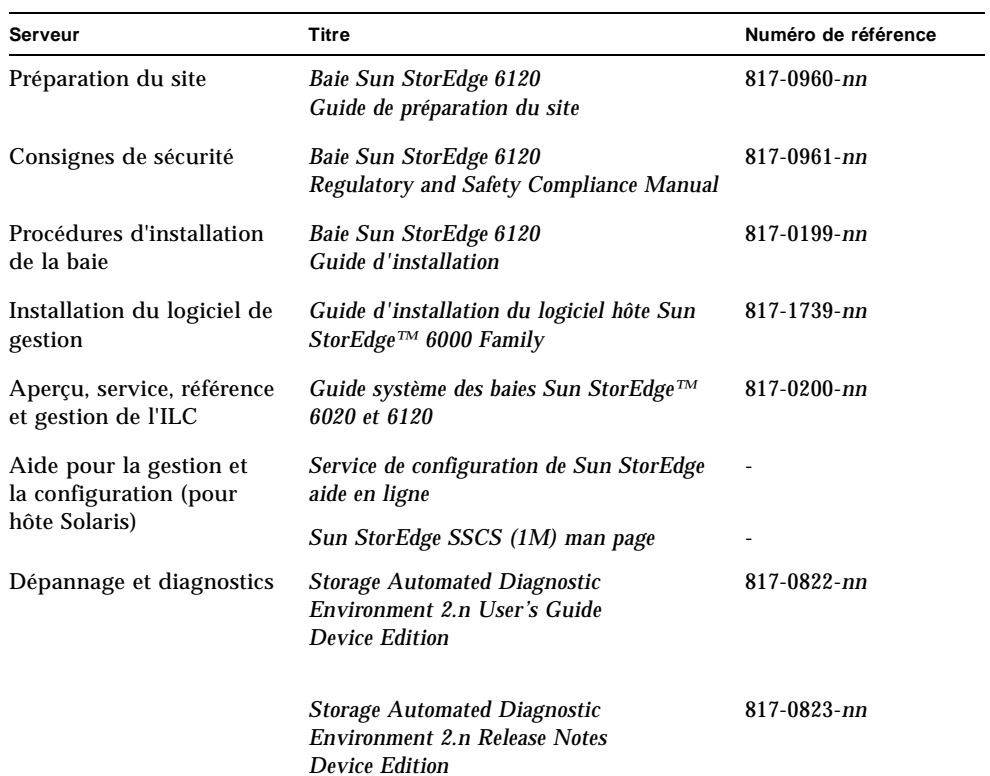

#### **TABLEAU 2** Baie Sun StorEdge 6120 et documentation connexe

| Serveur                                | Titre                                                                           | Numéro de référence |
|----------------------------------------|---------------------------------------------------------------------------------|---------------------|
| <b>SAN Foundation</b>                  | <b>Sun StorEdge SAN Foundation 4.n</b><br>Notes de version                      | $817 - 1246 - nn$   |
|                                        | <b>Sun StorEdge SAN Foundation 4.n</b><br><b>Installation Guide</b>             | $817 - 1244 - nn$   |
| Support multi-<br>acheminement         | <b>Sun StorEdge Traffic Manager Software</b><br><b>Release Notes</b>            | $817 - 0385 - nn$   |
| Informations sur les<br>armoires       | <b>Sun StorEdge Expansion Cabinet</b><br><b>Installation and Service Manual</b> | $805 - 3067 - nn$   |
| Informations concernant<br>le Sun Rack | <b>Sun Rack Installation Guide</b>                                              | 816-6386-nn         |

**TABLEAU 2** Baie Sun StorEdge 6120 et documentation connexe *(suite)*

# <span id="page-19-0"></span>Terminologie relative à la baie Sun StorEdge 6120

La SNIA (Storage Networking Industry Association, Association de l'industrie du stockage réseau) a lancé une initiative afin de normaliser la terminologie hétérogène des constructeurs concernés par le stockage. L'adoption à terme d'une terminologie standard par l'ensemble des constructeurs permettra aux clients de mieux comprendre les termes employés par les différents fournisseurs.

Sun Microsystems adopte maintenant la terminologie SNIA. La ligne de produits Sun StorEdge 6000 Family est la première à utiliser la nouvelle terminologie SNIA.

Le [TABLEAU 3](#page-19-1) indique les termes Telnet et les termes correspondants utilisés dans le logiciel Sun StorEdge Configuration Service.

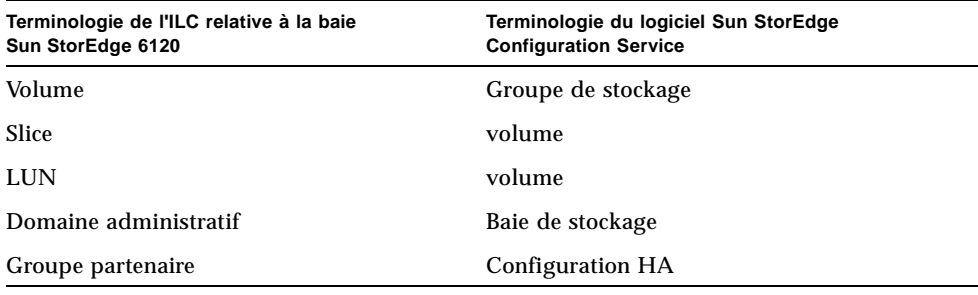

<span id="page-19-1"></span>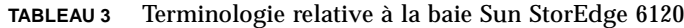

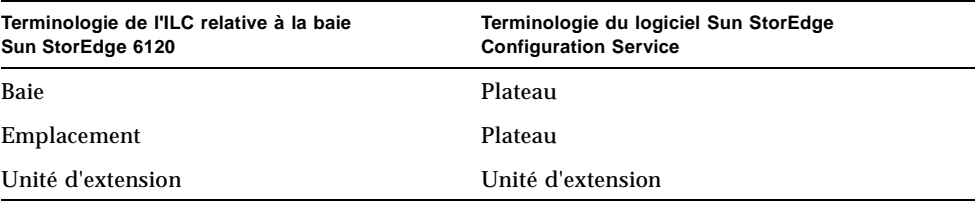

**TABLEAU 3** Terminologie relative à la baie Sun StorEdge 6120 *(suite)*

## <span id="page-20-0"></span>Informations de contact

Pour toute information sur l'installation ou l'utilisation de ce produit, visitez le site :

http://www.sun.com/service/contacting